#### [LABORATOIRE EUROPEEN POUR LA PHYSIQUE DES PARTICULES](https://core.ac.uk/display/25259683?utm_source=pdf&utm_medium=banner&utm_campaign=pdf-decoration-v1)

CERN-ST-99-018 February, 1999

# **COSWIN® LOGICIEL DE MAINTENANCE DES EQUIPEMENTS DE LEVAGE**

B. Langer, J-P. Granchelli

#### **Résumé**

La section 'Maintenance d'équipements de levage' assure l'entretien préventif et correctif d'un parc de 2800 appareils de levage et de manutention. Cette tâche est effectuée en collaboration avec une entreprise, spécialisée dans la maintenance industrielle. Pour faciliter la gestion des interventions, la section ST–HM–PR dispose depuis 1985 d'un système de gestion de maintenance assistée par ordinateur (GMAO). En 1996, cet ancien système a été remplacé par le logiciel 'COSWIN®'. Celui-ci correspond aux besoins de la maintenance des appareils de levage. Sa disponibilité sous la plate-forme 'WINDOWS®' rend l'utilisation de la GMAO facile et conviviale. 'COSWIN®' travaillant en réseau, la base de données est commune pour tous les utilisateurs et mise à jour en temps réel. Depuis leurs locaux, situés au Technoparc de St. Genis, les opérateurs de l'entreprise contractante ont accès au logiciel par une ligne téléphonique. Le contrôle et le suivi des performances de l'entreprise se fait par l'analyse des différents ratios.

> Presented at the 2<sup>nd</sup> ST Workshop Chamonix, France, February 2 - 5, 1999

#### **1 INTRODUCTION**

Dans tous les domaines techniques, comme par exemple dans la maintenance industrielle, l'ordinateur est devenu un outil indispensable. Il est utilisé, en outre, pour gérer les interventions préventives, le stock des pièces de rechange, des commandes et des factures. Toutes ces fonctions de gestion sont regroupées dans une 'Gestion de Maintenance Assistée par Ordinateur' (GMAO).

### **2 HISTORIQUE**

Depuis 1985, la section ST–HM–PR dispose d'un système de GMAO. Ce système, développé par la section, ne fonctionnait pas en réseau et le transfert des données entre l'entreprise et la section était réalisé une fois par semaine par l'intermédiaire de disquettes. Ce système n'étant pas évolutif, une modification aurait été aussi coûteuse que l'achat d'une nouvelle GMAO. La GMAO 'RAPIER4', utilisée par les autres services techniques de la Division ST n'étant pas adaptée aux besoins de la maintenance des appareils de levage et son utilisation étant très compliquée, le choix s'est porté sur l'achat d'un nouveau système qui devra au moins comporter les points suivants :

- a) Fonctionnement sous la plate-forme 'WINDOWS®',
- b) Disponibilité en réseau avec une base des données commune (multi-utilisateurs),
- c) Utilisation des PC.

Le logiciel 'COSWIN®' développé par SIVECO GROUP a été retenu, car il est convivial, facile à utiliser et possède toutes les fonctions requises.

En octobre 1996, la migration de l'ancien système vers la base de données 'COSWIN®' a pu commencer. Dans un premier temps, il s'est avéré nécessaire d'initialiser 'COSWIN®' et de configurer les tableaux. Ensuite, il a été possible de réaliser le transfert des données. Malgré ces préparations, la nouvelle base de données était à revoir et des ajustements ont dû être effectués.

# **3 PRESENTATION DU LOGICIEL**

Ce logiciel a une structure modulaire. Nous verrons la présentation des modules principaux et leurs utilisations au sein de la section.

### **3.1 Module 'Maintenance'**

Le module 'Maintenance' regroupe toutes les fonctions liées directement à la maintenance. C'est-à-dire, par exemple, les points suivants :

- a) Fichier Equipements avec la topographie,
- b) Ressources,
- c) Plannings,
- d) Travaux en cours,
- e) Historique.

A l'aide de ce module, l'utilisateur peut effectuer, entre autres, les travaux suivants :

- a) Création des interventions planifiées (préventives),
- b) Création des interventions non-planifiées (dépannages, améliorations, etc.),
- c) Intégration des nouveaux équipements,
- d) Planification des travaux pour une période souhaitée,
- e) Recherche de l'historique d'un équipement,
- f) Création d'une gamme de travail liée à une intervention,
- g) Commentaires des travaux effectués (historique),
- h) Lancement des ordres de travail (OT) selon un plan,
- i) Recherche d'un équipement par rapport à son emplacement.

Les superviseurs peuvent contrôler toutes les actions de l'entreprise contractante quasiment en temps réel, bien que toutes les interventions soient rentrées dans le système le lendemain. Le système leur permet d'interroger la base de données et de ressortir des rapports. L'analyse de ces rapports indique la performance de l'entreprise. La Fig. 1 est un exemple d'une application de maintenance.

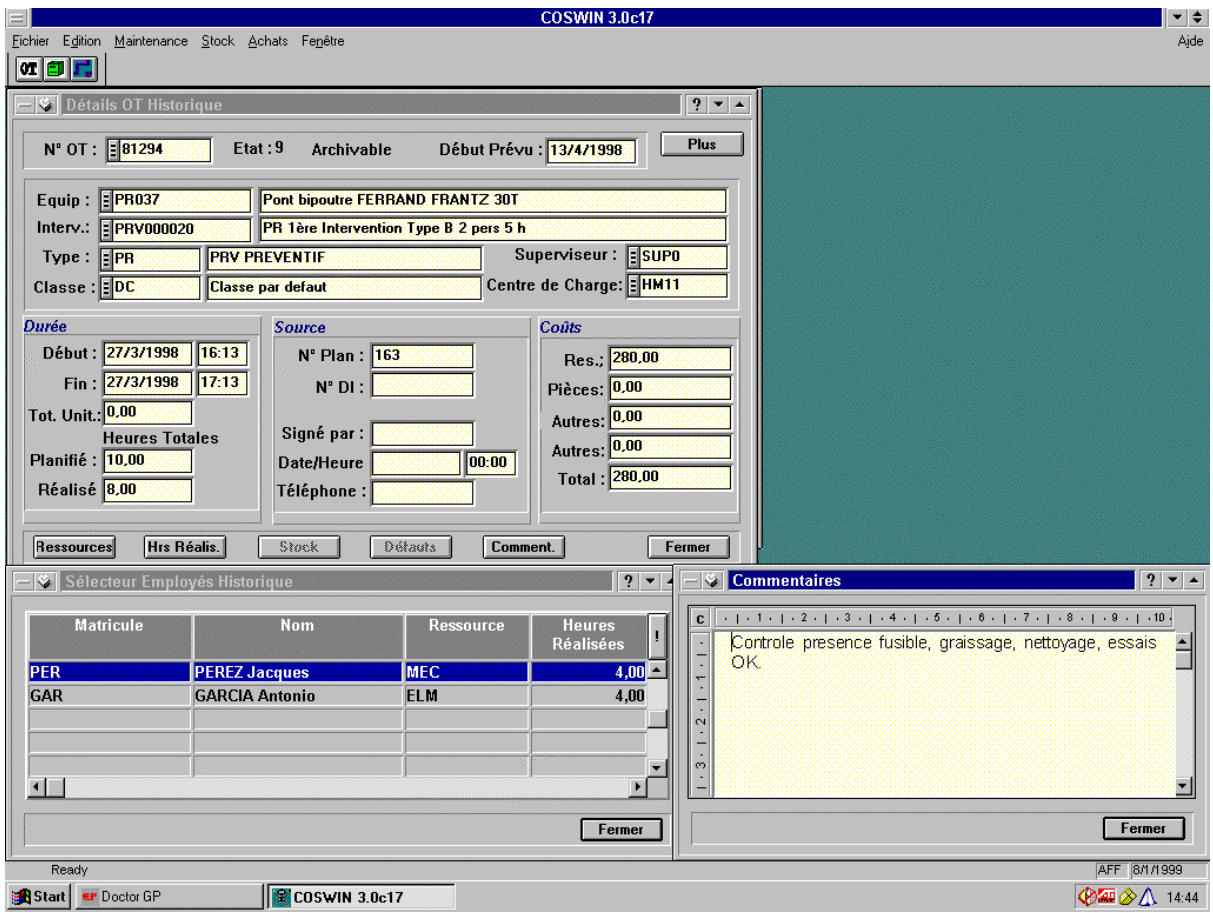

**Figure 1 :** Détails du module 'Maintenance'.

## **3.2 Module 'Stock'**

Le magasinier dispose de tous les moyens nécessaires pour gérer le stock de pièces de rechange. Il a la possibilité de saisir les données suivantes :

- a) Intégration d'un nouvel article,
- b) Arrivages et sorties des pièces,
- c) Définition d'un seuil 'Minimum Maximum'.

Il peut sortir une liste avec tous les arrivages et sorties pour une période donnée, ainsi que la valeur totale du stock. Une autre liste lui indique les articles à commander ; ce qui signifie tous les articles qui sont en-dessous d'un seuil défini. La Fig. 2 est l'illustration d'un écran de travail du magasinier.

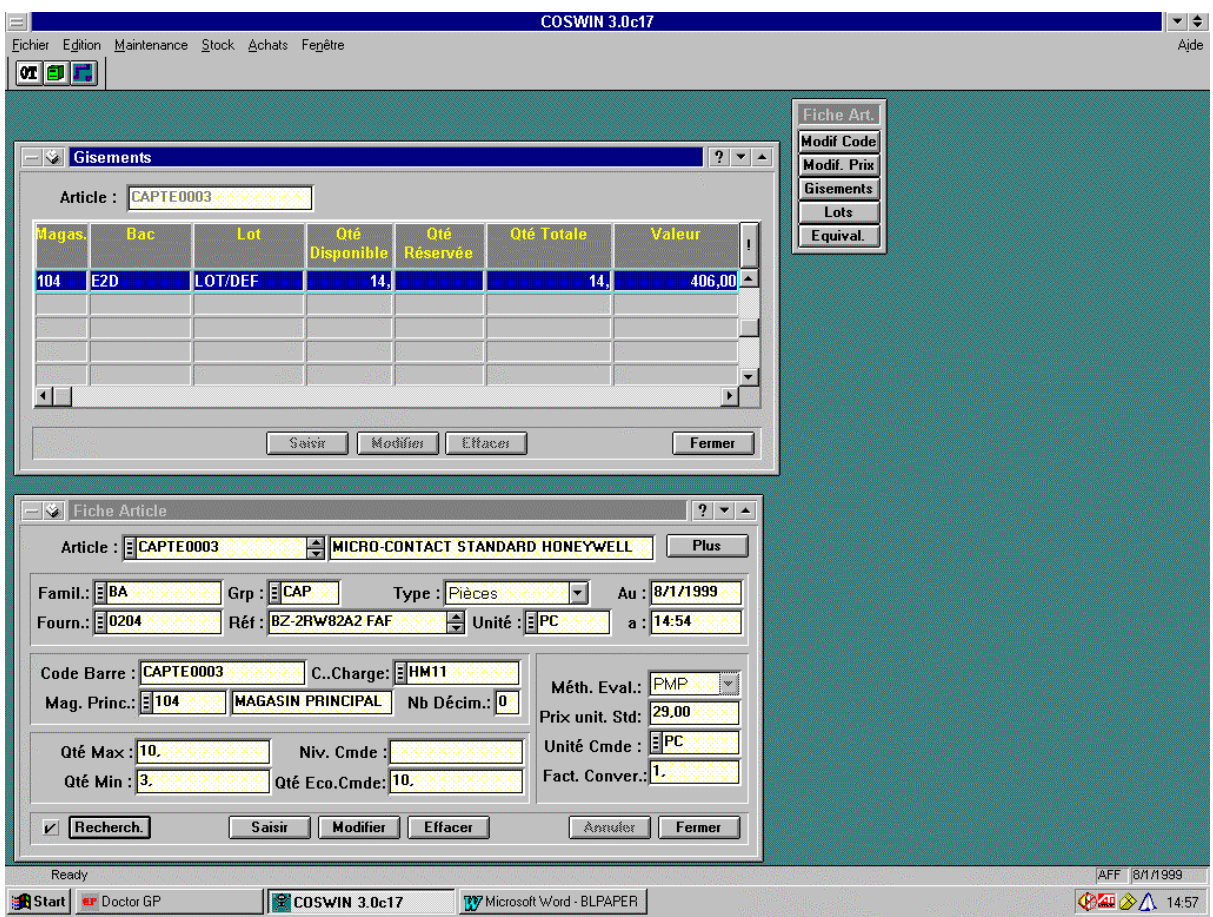

**Figure 2 :** Détails du module 'Stock'.

Un lecteur portatif de code à barres facilite la saisie des données. Ce lecteur se connecte sur le port de série de l'ordinateur et les données seront transmises sur 'COSWIN®'. Après une vérification et une éventuelle modification, elles sont rentrées dans la base de données.

#### **3.3 Liaison avec l'entreprise contractante**

Lorsque les locaux de l'entreprise contractante ne sont pas reliés au réseau interne du CERN, il s'avère nécessaire de réaliser cette connexion avec un modem. Un ordinateur dans les locaux de la section ST–HM–PR est connecté en permanence au réseau, ensuite un logiciel de commande à distance est lancé. A partir de ce moment, il est possible de se connecter sur cet ordinateur par l'intermédiaire d'une ligne téléphonique depuis les locaux de l'entreprise contractante et d'accomplir les travaux à réaliser. Malheureusement, la vitesse de cette connexion n'est pas comparable avec une connexion directe au réseau.

### **4 CONCLUSION**

Avec ce logiciel, la section ST–HM–PR dispose d'un moyen efficace de contrôler la performance de son contractant et de garantir la fiabilité des installations maintenues.

Dans le futur, une migration sur la base de données 'ORACLE' assurera une meilleure sécurité de la base de données et augmentera la vitesse d'accès aux données. Par ailleurs, une connexion directe depuis les locaux de l'entreprise contractante est souhaitable pour faciliter l'accès au logiciel.

# **Bibliographie**

- [1] SIVECO France, COSWIN MAINTENANCE Volume 1 (1996).
- [2] SIVECO France, COSWIN MAINTENANCE Volume 2 (1996).
- [3] SIVECO France, Travailler avec COSWIN (1996).
- [4] SIVECO France, COSWIN 3.0 c17 (1996).